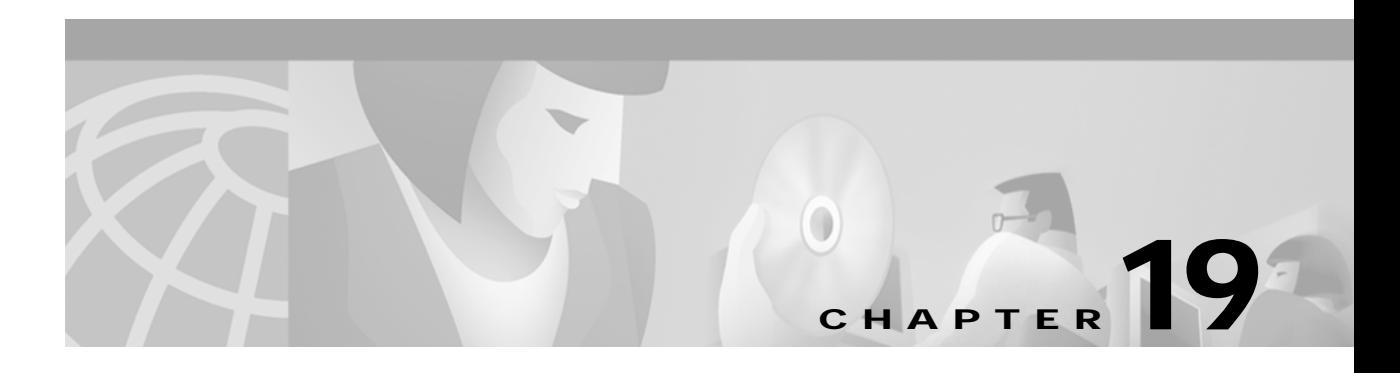

# **T Commands**

The commands shown in this chapter apply to the Catalyst 8540 MSR, Catalyst 8510 MSR, and LightStream 1010 ATM switch routers. Where an entire command or certain attributes of a command have values specific to a particular switch or switch router, an exception is indicated by the following callouts:

- **•** Catalyst 8540 MSR
- **•** Catalyst 8510 MSR and LightStream 1010

**Note** Commands that are identical to those documented in the Cisco IOS software documentation have been removed from this chapter.

 $\overline{\mathscr{C}}$ 

**Note** Commands that no longer function as expected in ATM environments have also been removed from this chapter.

Refer to Appendix D of this command reference for a detailed list of commands that have been removed, changed or replaced.

### <span id="page-1-0"></span>**tag-switching atm allocation-mode**

To control the mode used for handling tag binding requests on TC ATM interfaces, use the **tag-switching atm allocation-mode** global configuration command. To set the allocation mode to its default, use the **no** form of this command.

**tag-switching atm allocation-mode** {**optimistic** | **conservative**}

**no tag-switching atm allocation-mode** {**optimistic** | **conservative**}

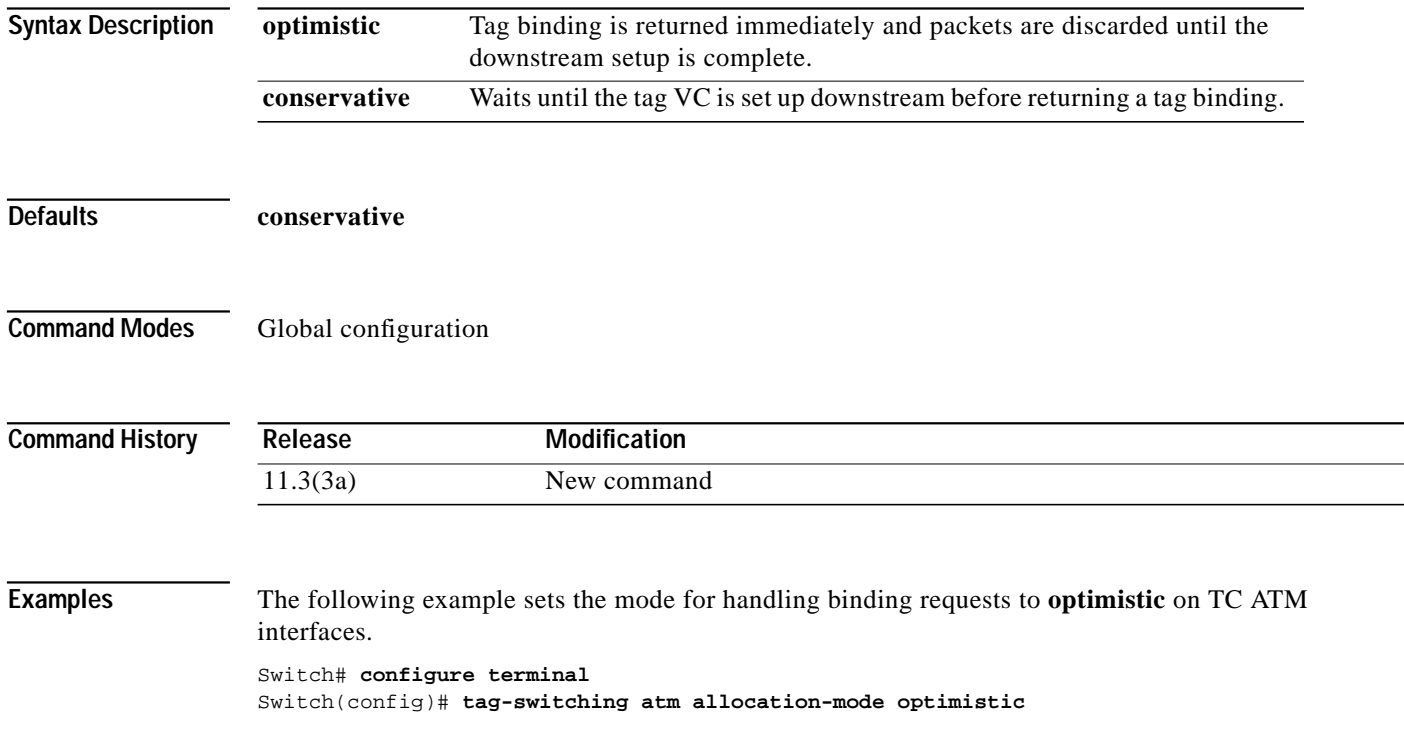

### **tag-switching atm control-vc**

To configure the VPI/VCI to be used for the initial link to the tag switching peer, use the **tag-switching atm control-vc** interface configuration command. This control VC is used to establish the TDP session and carry non-IP traffic. To set the control VPI/VCI to the default, use the **no** form of this command.

**tag-switching atm control-vc** *vpi vci*

**no tag-switching atm control-vc** *vpi vci*

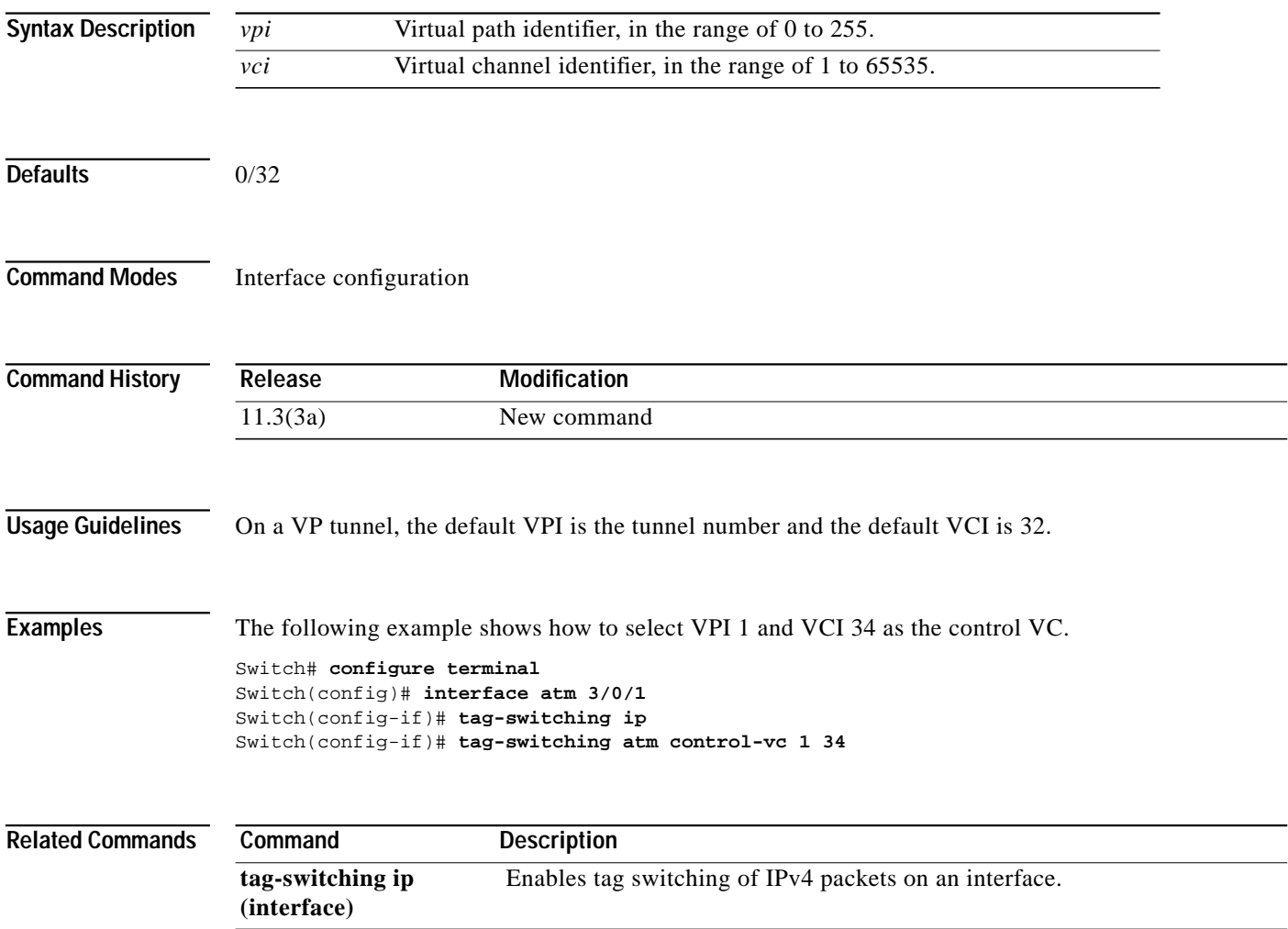

### **tag-switching atm vc-merge**

To control whether VC-merge (multipoint-to-point VCs) is supported for unicast tag VCs, use the **tag-switching atm vc-merge** global configuration command. To disable this feature, use the **no** form of this command.

**tag-switching atm vc-merge**

**no tag-switching atm vc-merge**

**Syntax Description** This command has no keywords or arguments.

**Defaults** Enabled

**Command Modes** Global configuration

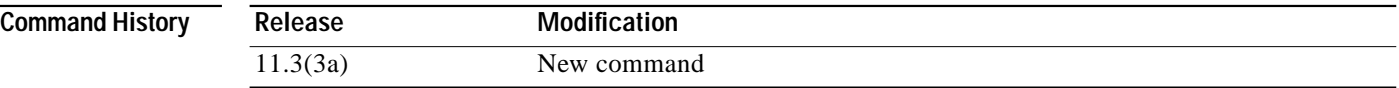

**Usage Guidelines** This feature is enabled by default.

**Examples** Because this feature is enabled by default, it is not necessary to issue the **tag-switching atm vc-merge** command. However, to disable VC merge, you must enter the **no** form of the command.

> Switch# **configure terminal** Switch(config)# **no tag-switching atm vc-merge**

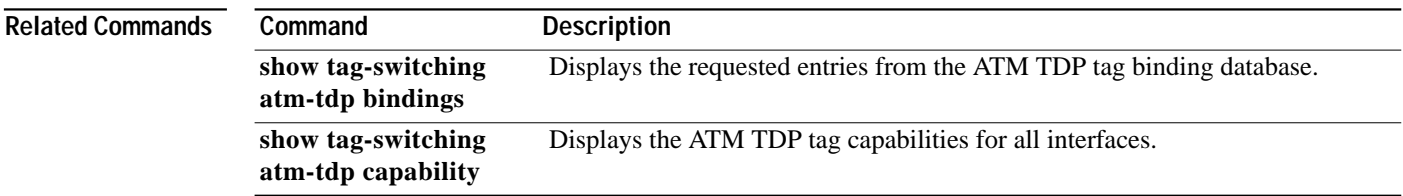

H

### **tag-switching atm vpi**

To configure the range of values to use in the VPI field for tag VCs, use the **tag-switching atm vpi** interface configuration command. To clear the interface configuration, use the **no** form of this command.

**tag-switching atm vpi** *vpi* [**-** *vpi*]

**no tag-switching atm vpi**

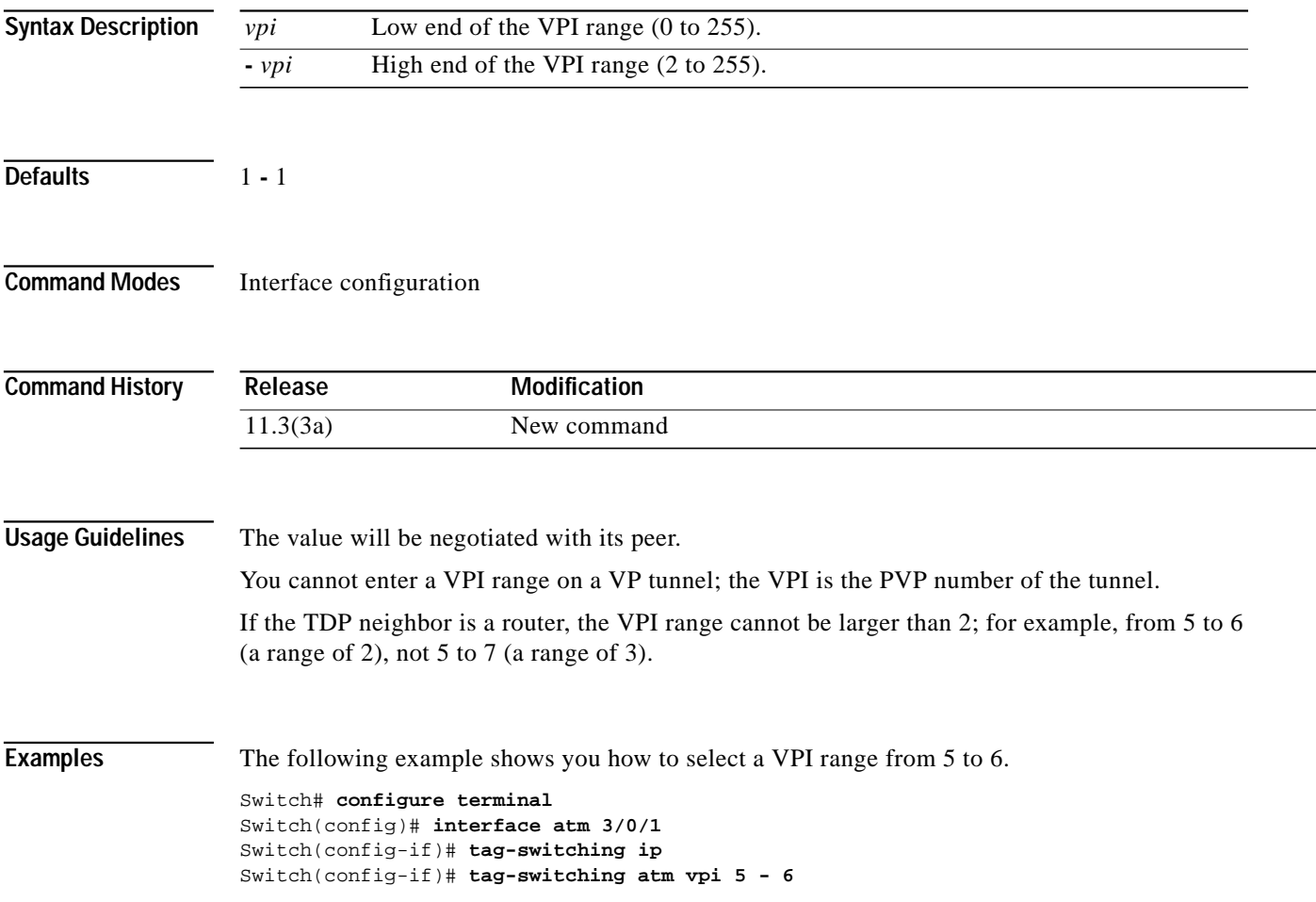

### <span id="page-5-0"></span>**tag-switching ip (global)**

To allow tag switching of IPv4 packets, use the **tag-switching ip** global configuration command. To disable IP tag switching across all interfaces, use the **no** form of this command.

#### **tag-switching ip**

**no tag-switching ip**

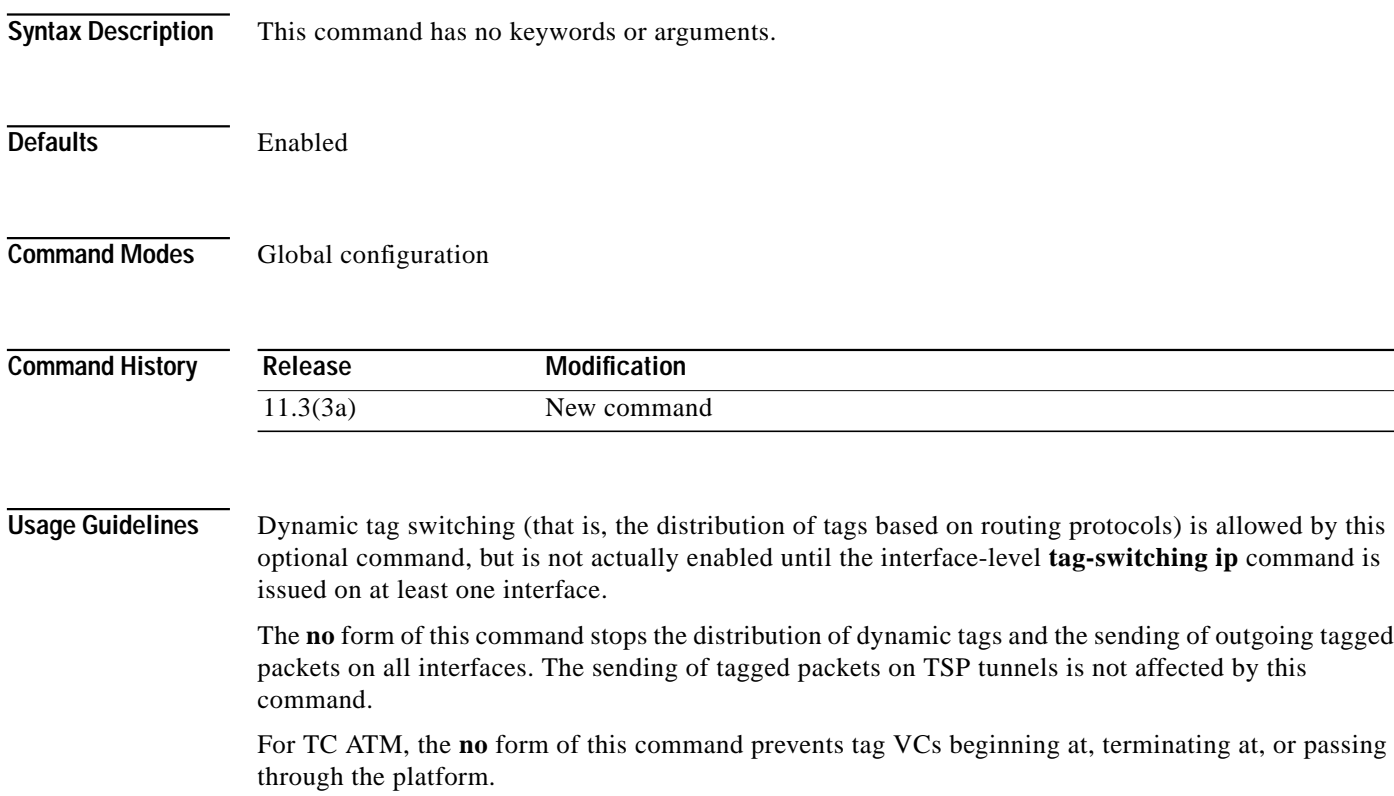

**Examples** The following example shows how to enable the distribution of dynamic tags on all interfaces.

Switch# **configure terminal** Switch(config)# **tag-switching ip**

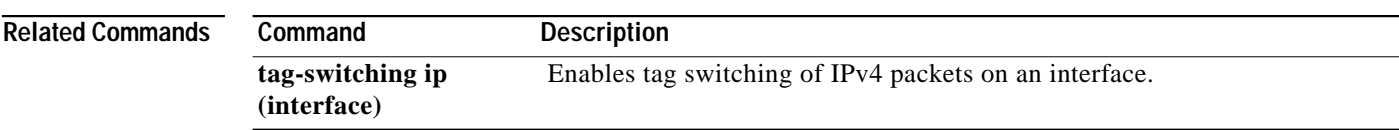

 $\mathcal{L}^{\mathcal{L}}$ 

### <span id="page-6-0"></span>**tag-switching ip (interface)**

To enable tag switching of IPv4 packets on an interface, use the **tag-switching ip** interface configuration command. To disable IP tag switching on an interface, use the **no** form of this command.

#### **tag-switching ip**

**no tag-switching ip**

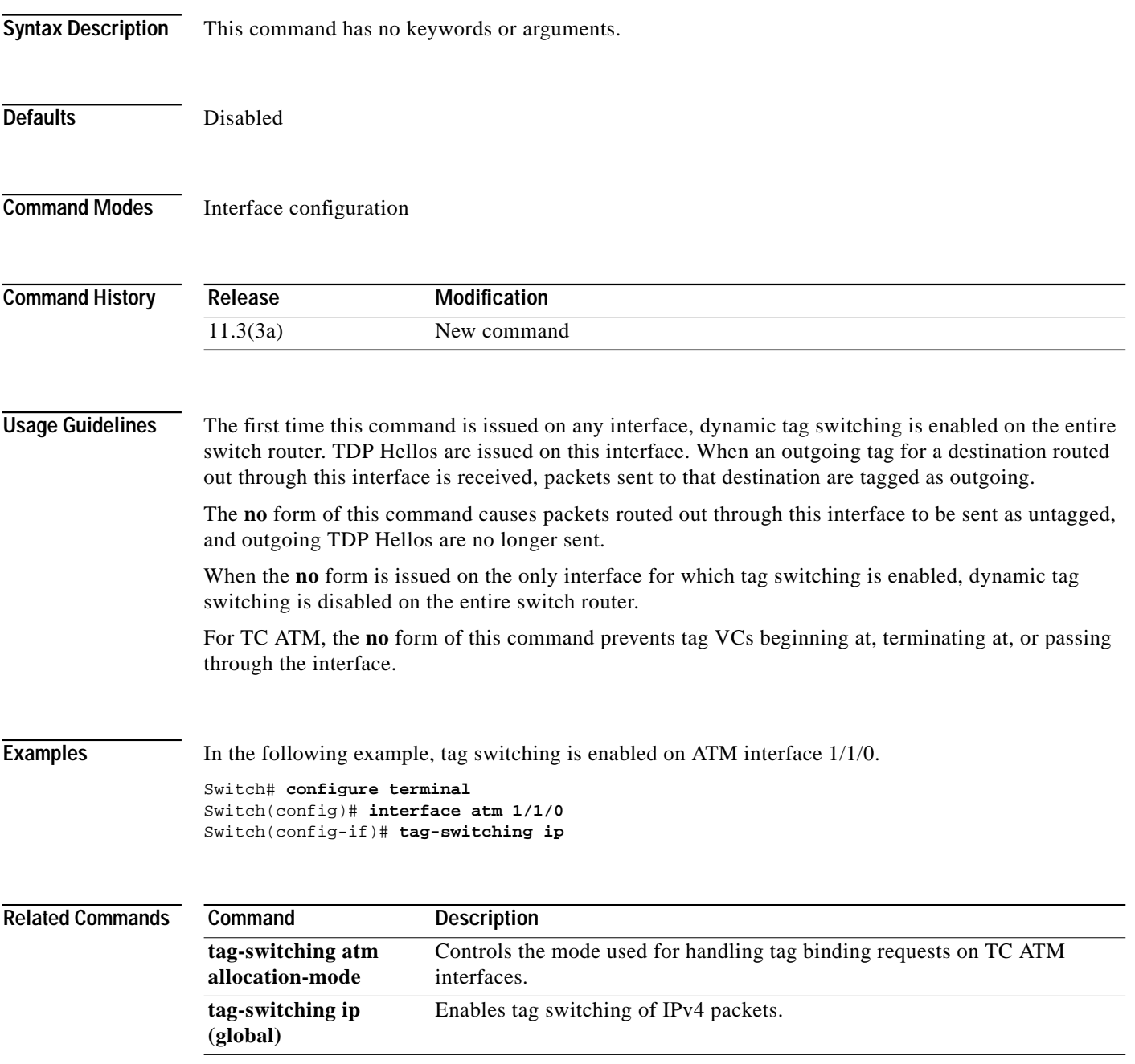

### **tag-switching tdp discovery**

To configure the interval between transmission of TDP discovery Hello messages and the hold time for a TDP transport connection, use the **tag-switching tdp discovery** global configuration command. To set the interval and hold time to their defaults, use the **no** form of this command.

**tag-switching tdp discovery** {**hello** | **directed-hello**} {**holdtime** | **interval**} *seconds*

**tag-switching tdp discovery** {**hello** | **directed-hello**} {**holdtime** | **interval**}

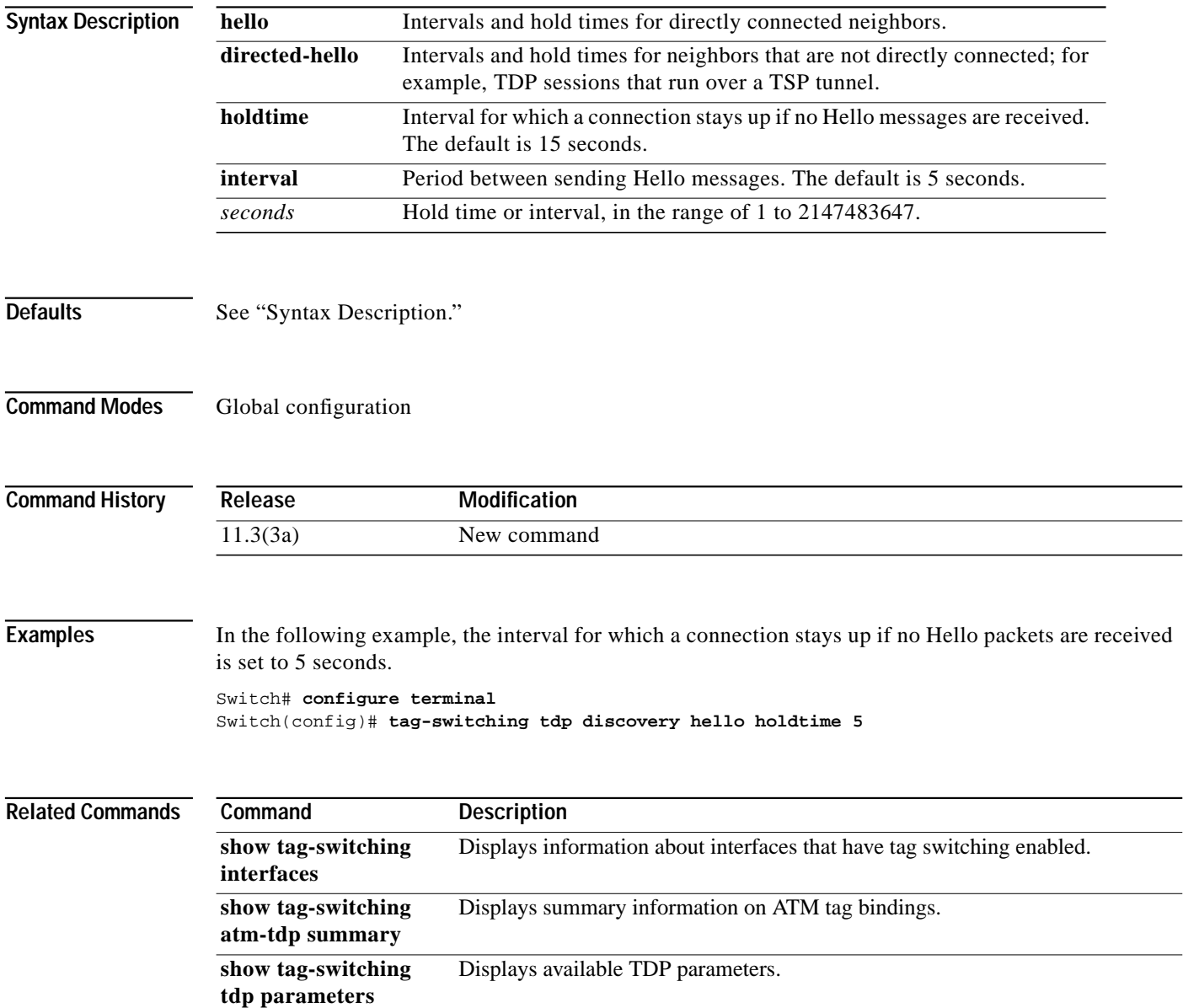

### **tag-switching tdp holdtime**

To configure the hold time for a TDP session, use the **tag-switching tdp holdtime** global configuration command. To set the hold time to the default, use the **no** form of this command.

**tag-switching tdp holdtime** *seconds*

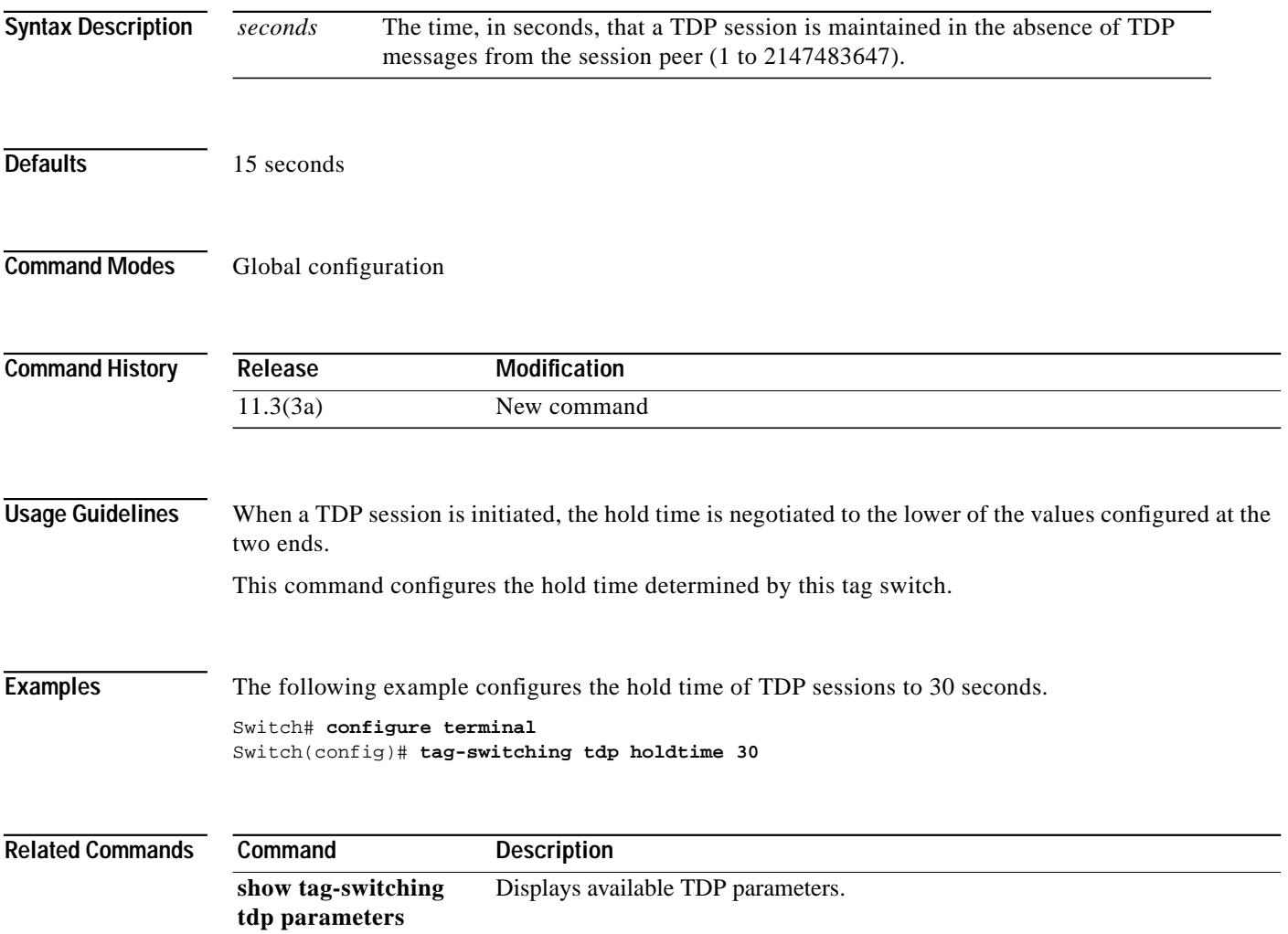

### **tag-switching tsp-tunnels**

To enable support for TSP tunnel negotiation, use the **tag-switching tsp-tunnels** global configuration command or interface configuration command. To disable support for TSP tunnel negotiation, use the **no** form of this command.

#### **tag-switching tsp-tunnels**

**no tag-switching tsp-tunnels**

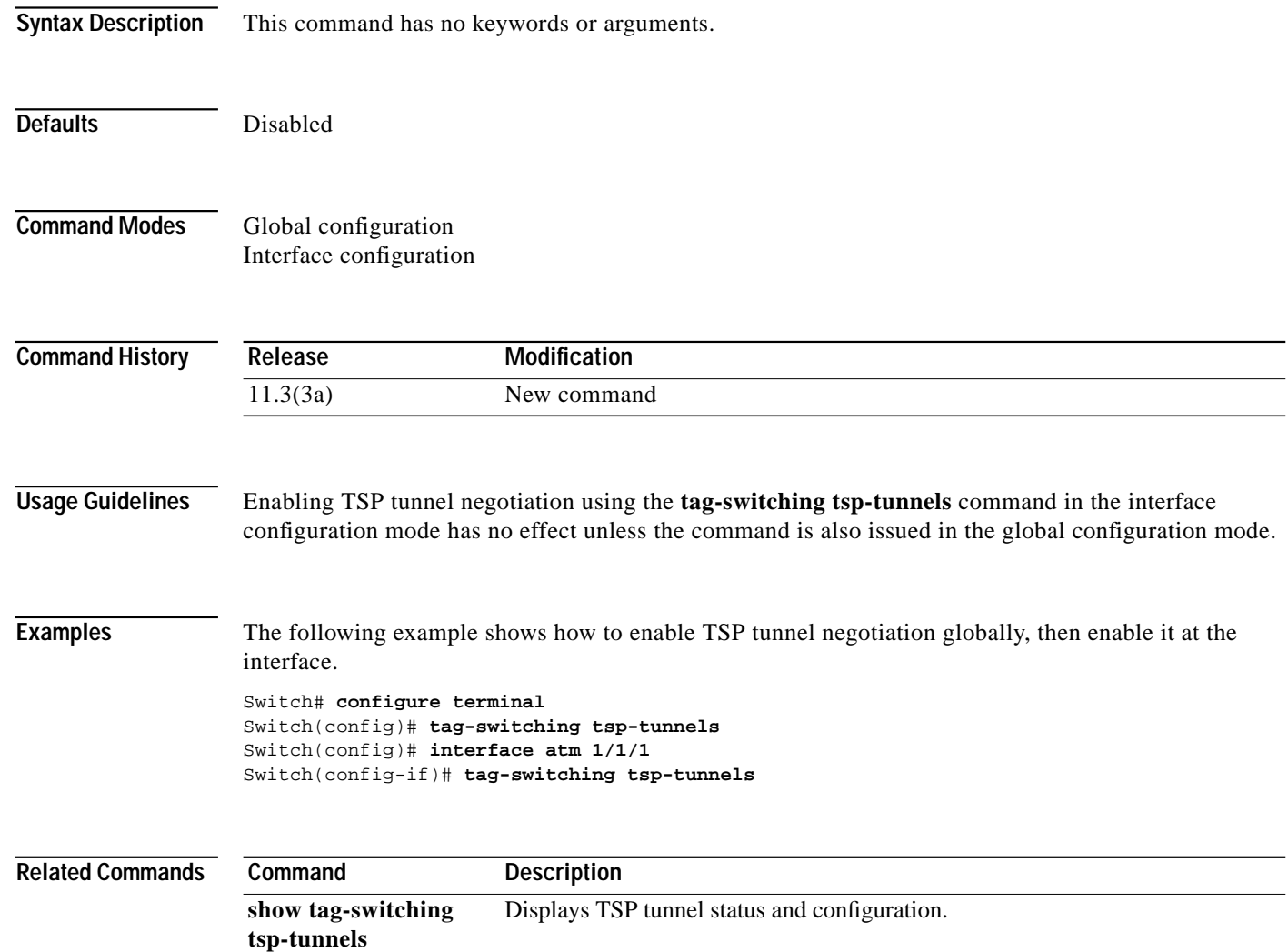

### **tftp-server**

To specify that the switch or Flash device operates as a TFTP server, use the **tftp-server** global configuration commands. To remove a previously defined filename, use the **no** form of this command with the appropriate filename.

**tftp-server** *device***:***filename* [**alias** *name*] [*ip-access-list*]

**no tftp-server** *device***:***filename* [**alias** *name*] [*ip-access-list*]

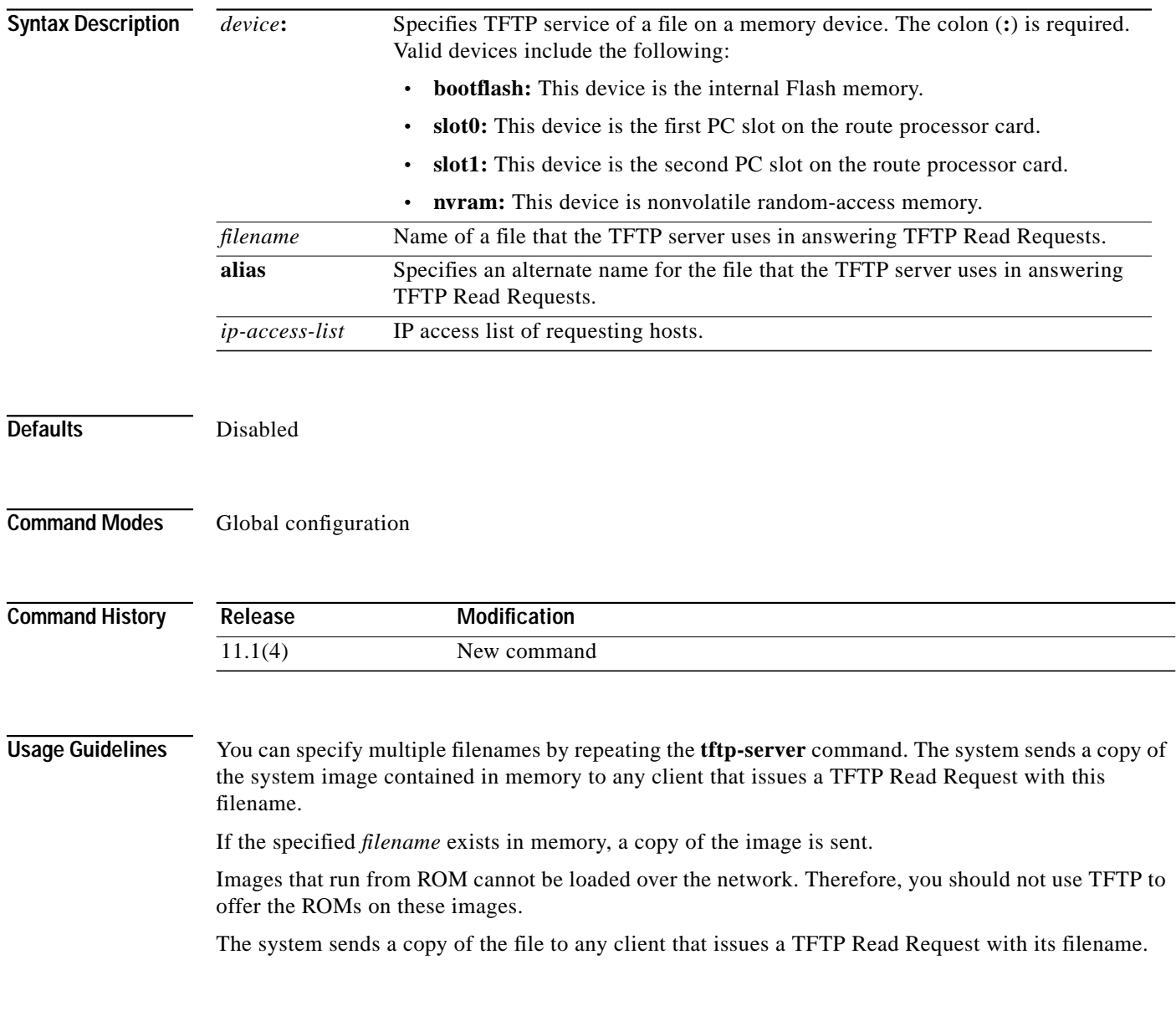

### **Examples** In the following example, the system uses TFTP to send a copy of the *version-11.1* file located in Flash memory in response to a TFTP Read Request for that file. The requesting host is checked against access list 22. Switch# **configure terminal** Switch(config)# **tftp-server flash version-11.1 22** In the following example, the system uses TFTP to send a copy of the *version-11.1.4* file in response to a TFTP Read Request for that file. The file is located on the Flash memory card inserted in slot 0 of the route processor card. Switch# **configure terminal** Switch(config)# **tftp-server flash slot0:version-11.1.4 Related Commands Command Description access-list (extended)** Defines an extended IP access list. Currently, this command only supports the IP host.

**timer**

To configure the PNNI timers, use the **timer** PNNI node configuration command. To return to the default values, use the **no** form of this command.

**timer** [**ack delay** *tenths-of-seconds*] [**called-integrity** *seconds*] [**calling-integrity** *seconds*] [**hello-holddown** *tenths-of-seconds*] [**hello-interval** *seconds*] [**hrz-link-inactivity** *seconds*] [**inactivity-factor** *number*] [**retransmit-interval** *seconds*]

**no timer** [**ack delay**] [**called-integrity**] [**calling-integrity**] [**hello-holddown**] [**hello-interval**] [**hrz-link-inactivity**] [**inactivity-factor**] [**retransmit-interval**]

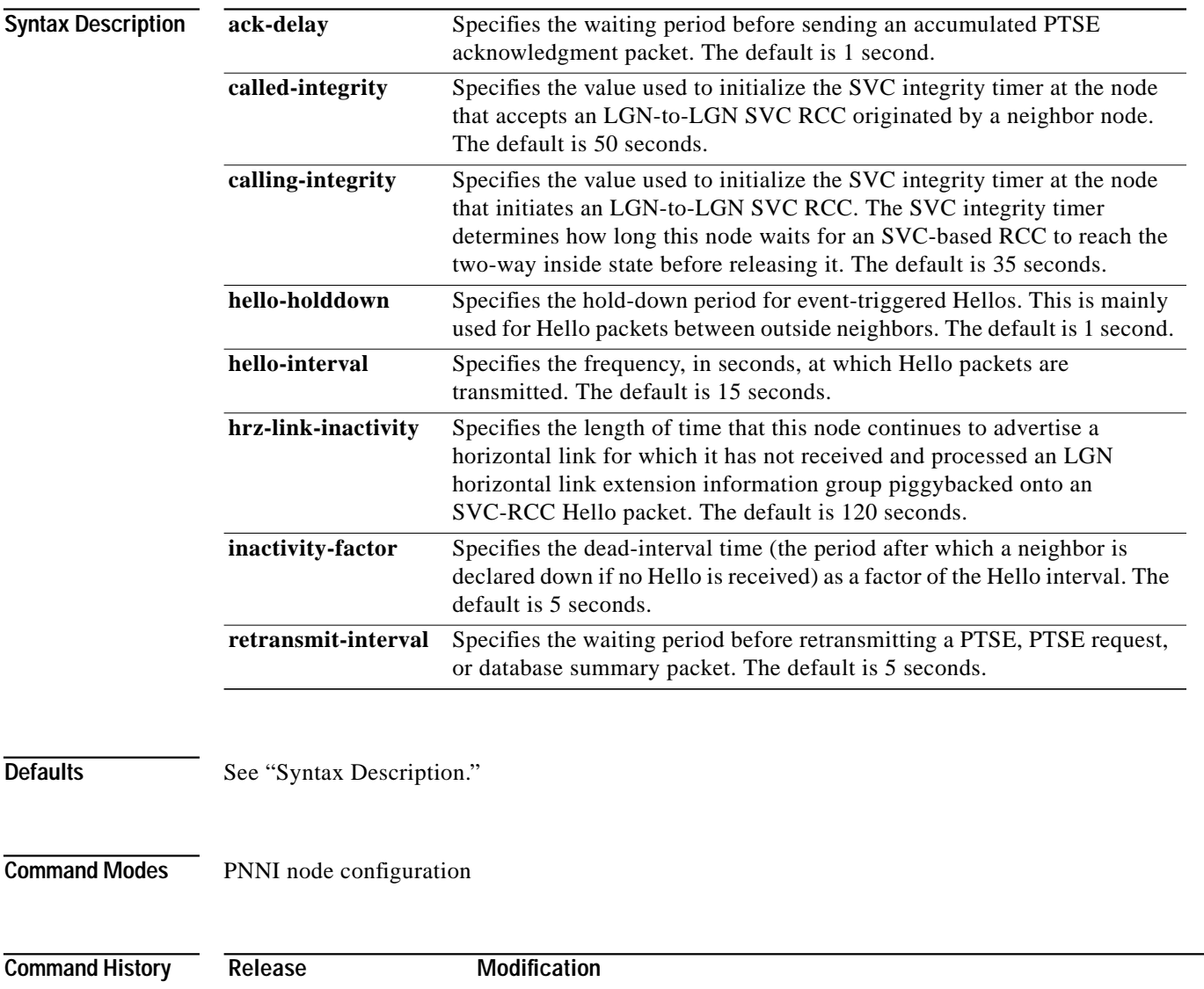

11.1(4) New command

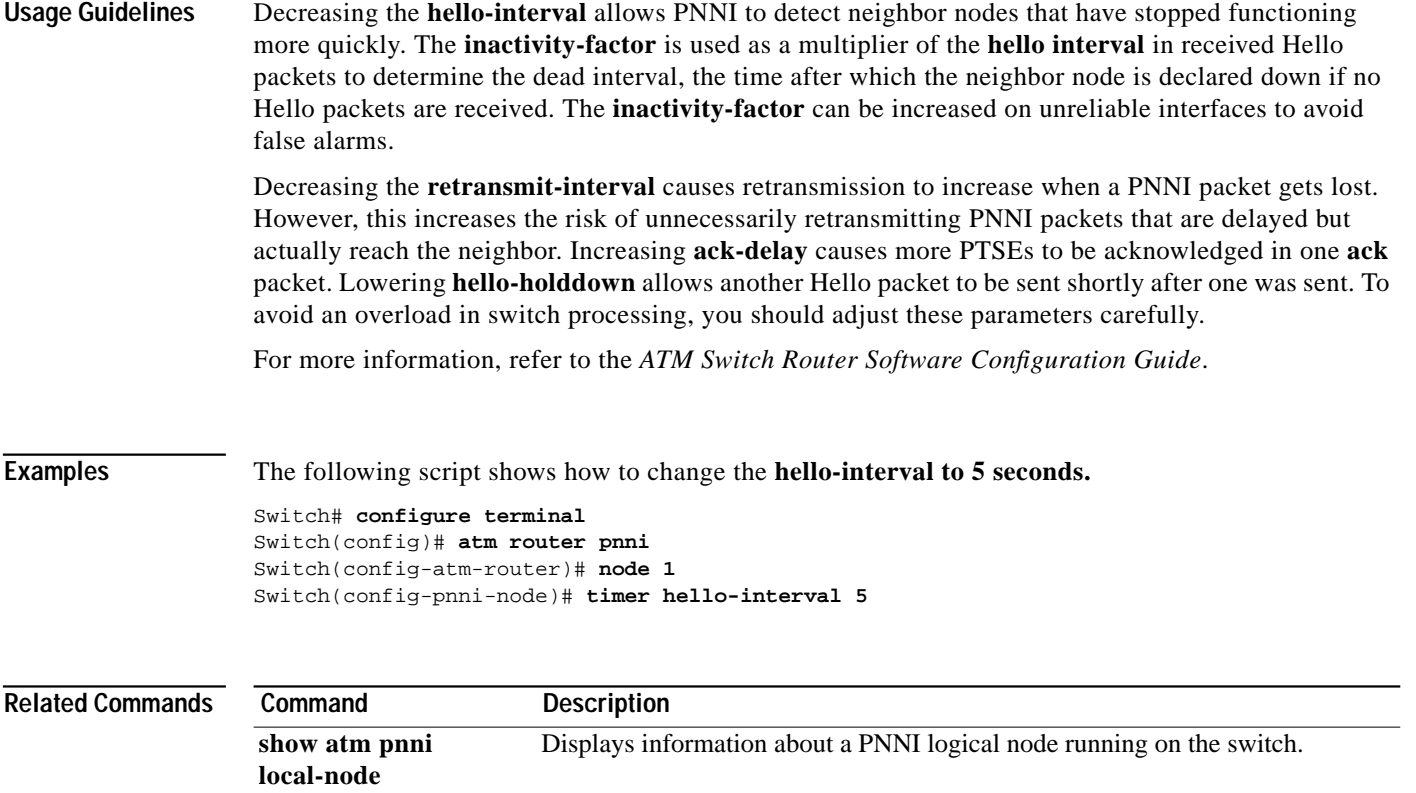

 $\mathcal{L}^{\mathcal{L}}$ 

### **traceroute (user)**

To trace the IP routes the packets actually take when traveling from the switch to their destination, use the **traceroute** EXEC command.

**traceroute [***protocol***] [***destination***]**

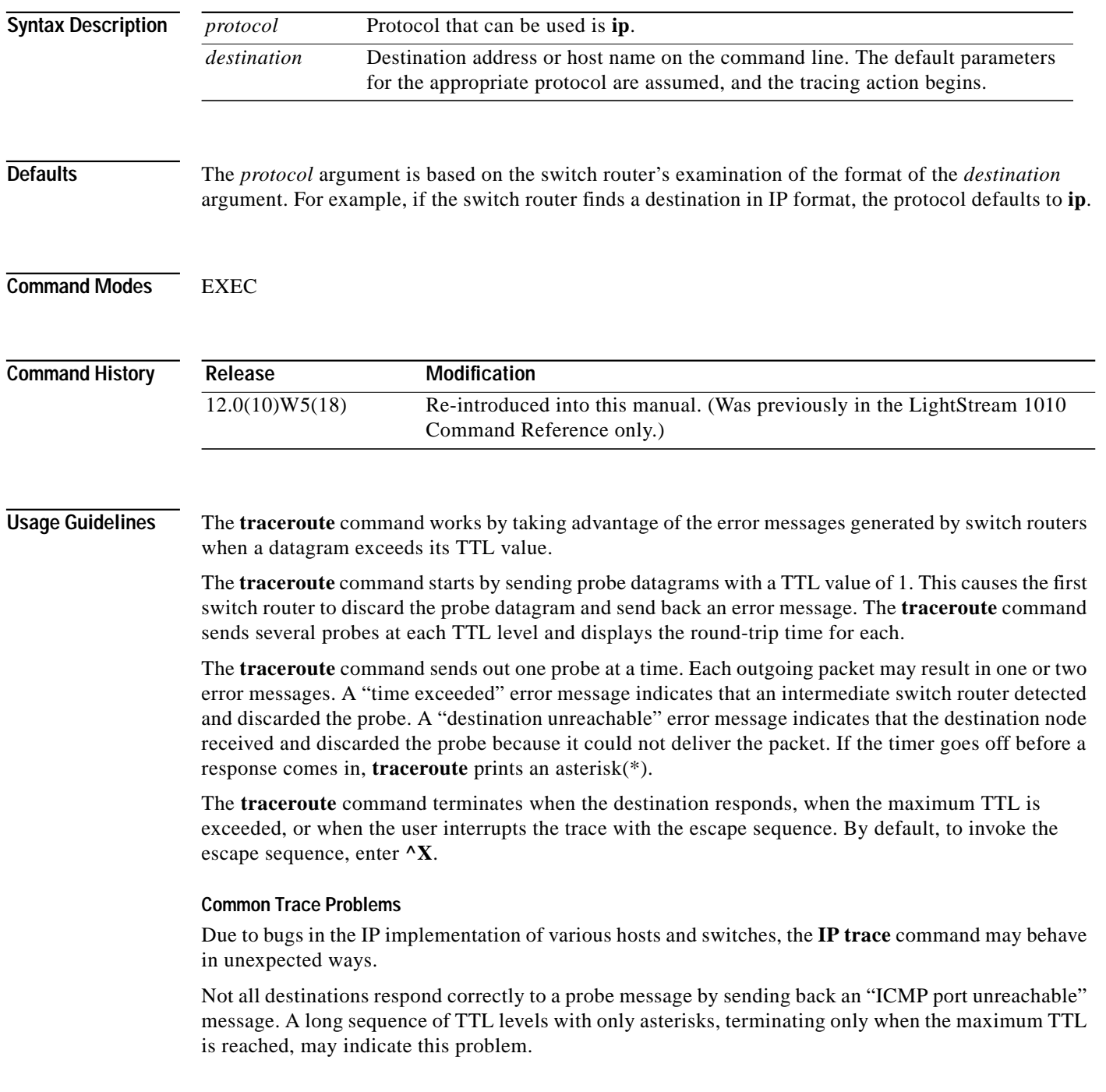

There is a known problem with the way some hosts handle an "ICMP TTL exceeded" message. Some hosts generate in ICMP message, but they reuse the TTL of the incoming packet. Since this is zero, the ICMP packets do not make it back. When you trace the path to such a host, you may see a set of TTL values with asterisks (\*). Eventually, the TTL gets high enough that the "ICMP" message can get back. For example, if the host is 6 hops away, **traceroute** times out in responses 6 through 11.

**Examples** The following example displays sample IP **traceroute** output when a destination host name is specified:

Switch# **traceroute ip ABA.NYC.mil**

Type escape sequence to abort. Tracing the route to ABA.NYC.mil (26.0.0.73) 1 DEBRIS.CISCO.COM (131.108.1.6) 1000 msec 8 msec 4 msec 2 BARRNET-GW.CISCO.COM (131.108.16.2) 8 msec 8 msec 8 msec 3 EXTERNAL-A-GATEWAY.STANFORD.EDU (192.42.110.225) 8 msec 4 msec 4 msec 4 BB2.SU.BARRNET.NET (131.119.254.6) 8 msec 8 msec 8 msec 5 SU.ARC.BARRNET.NET (131.119.3.8) 12 msec 12 msec 8 msec 6 MOFFETT-FLD-MB.in.MIL (192.52.195.1) 216 msec 120 msec 132 msec 7 ABA.NYC.mil (26.0.0.73) 412 msec 628 msec 664 msec

[Table 19-1](#page-15-0) describes the fields shown in the display.

#### <span id="page-15-0"></span>*Table 19-1 Trace Field Descriptions*

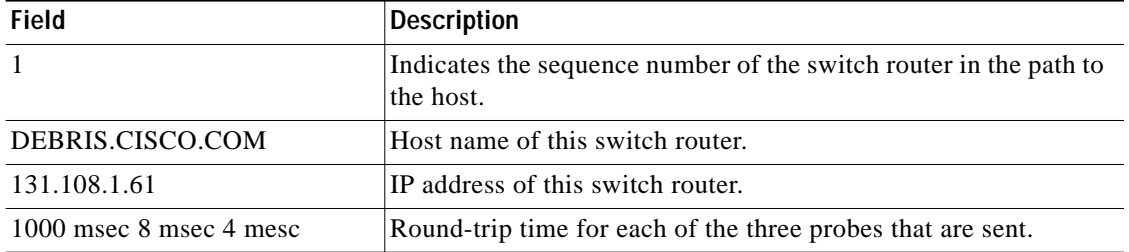

[Table 19-2](#page-15-1) describes the characters that can appear in **traceroute** output.

<span id="page-15-1"></span>*Table 19-2 IP Trace Text Characters*

| Character      | <b>Description</b>                                                                        |
|----------------|-------------------------------------------------------------------------------------------|
| <i>nn</i> msec | For each node, the round-grip time in milliseconds for the<br>specified number of probes. |
| $\ast$         | The probe timed out.                                                                      |
| $\overline{?}$ | Unknown packet type.                                                                      |
| Q              | Source quench.                                                                            |
| $\mathbf{P}$   | Protocol unreachable.                                                                     |
| N              | Network unreachable.                                                                      |
| $\mathbf{U}$   | Port unreachable.                                                                         |
| H              | Host unreachable.                                                                         |

 $\mathcal{L}^{\mathcal{L}}$ 

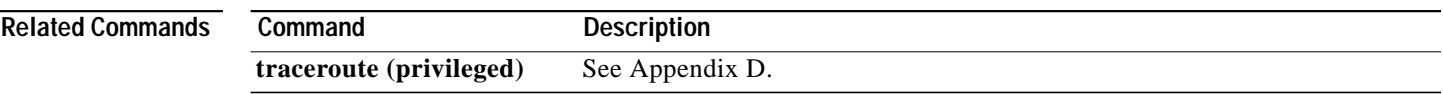

×

### **transit-restricted**

To indicate to the network that this node does not allow calls to transit through, use the **transit-restricted** PNNI node configuration command. To allow calls to transit through the node, use the **no** form of this command.

#### **transit-restricted**

**no transit-restricted**

**Syntax Description** This command has no keywords or arguments.

**Defaults** Enabled

**Command Modes** PNNI node configuration

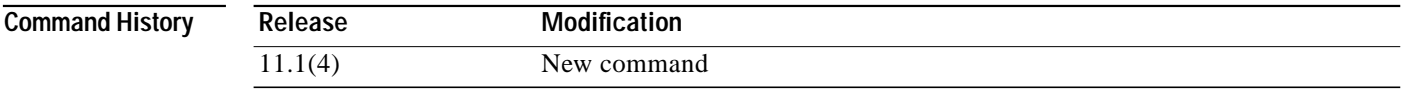

### **Usage Guidelines** This command enables the network administrator to prevent connections from transiting nodes that only originate or terminate connections, for example, low-end edge switches that do not have the capacity to support transit calls.

For more information, refer to the *ATM Switch Router Software Configuration Guide*.

**Examples** The following script shows how to access the **transit-restricted** PNNI node configuration command.

Switch# **configure terminal** Switch(config)# **atm router pnni** Switch(config-atm-router)# **node 1** Switch(config-pnni-node)# **transit-restricted**

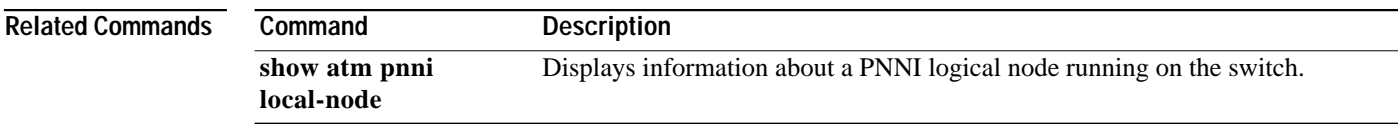

# **t1 framing**

To configure T1 framing mode, use the **t1 framing** controller configuration command.

**t1** *line-number* **framing** {**esf** | **sf**}

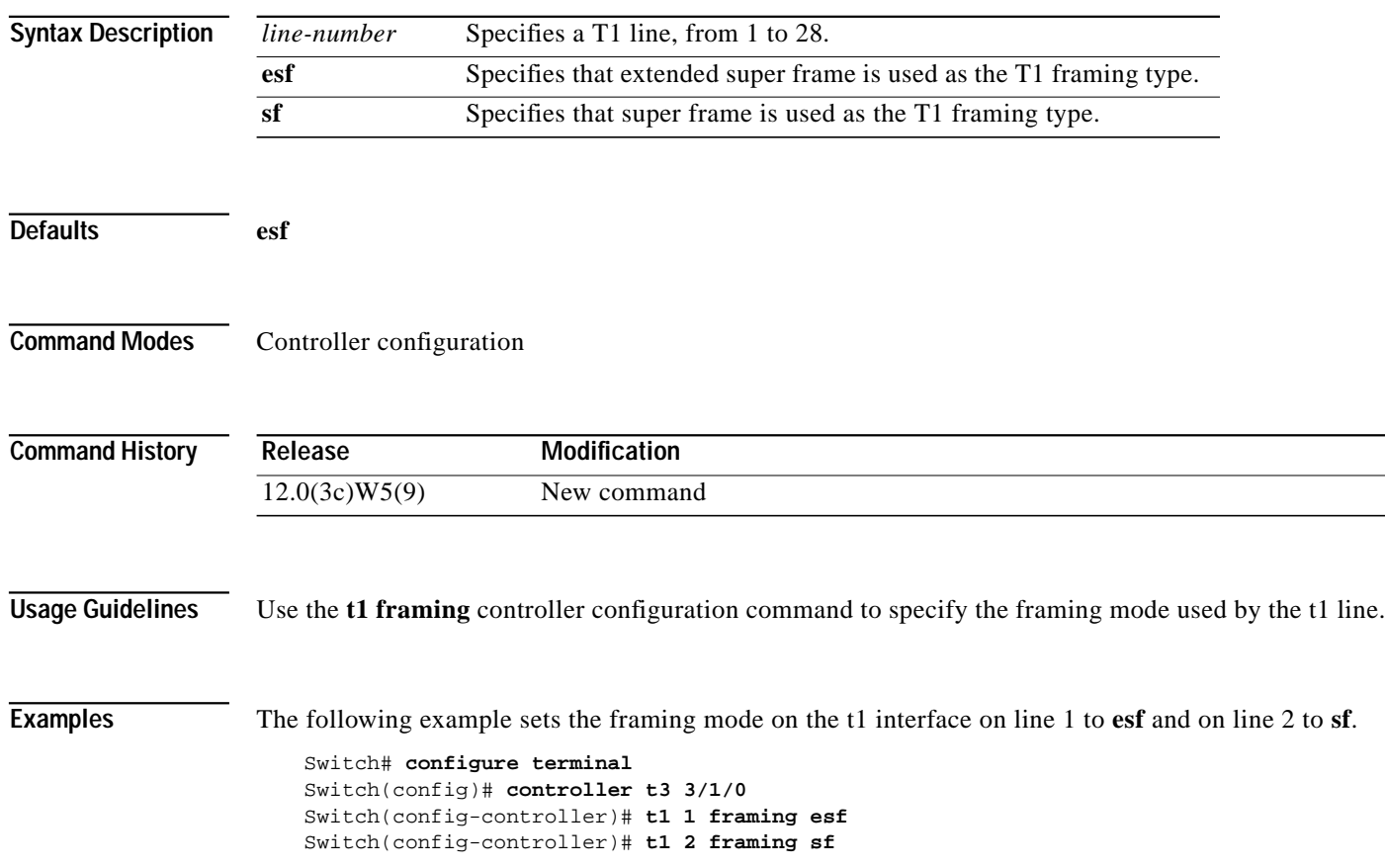

### **t1 yellow**

To configure T1 autoalarm detection and generation, use the **t1 yellow** controller configuration command. To disable autoalarm detection and generation, use the **no** form of this command.

**t1** *line-number* **yellow** {**generation** | **detection**}

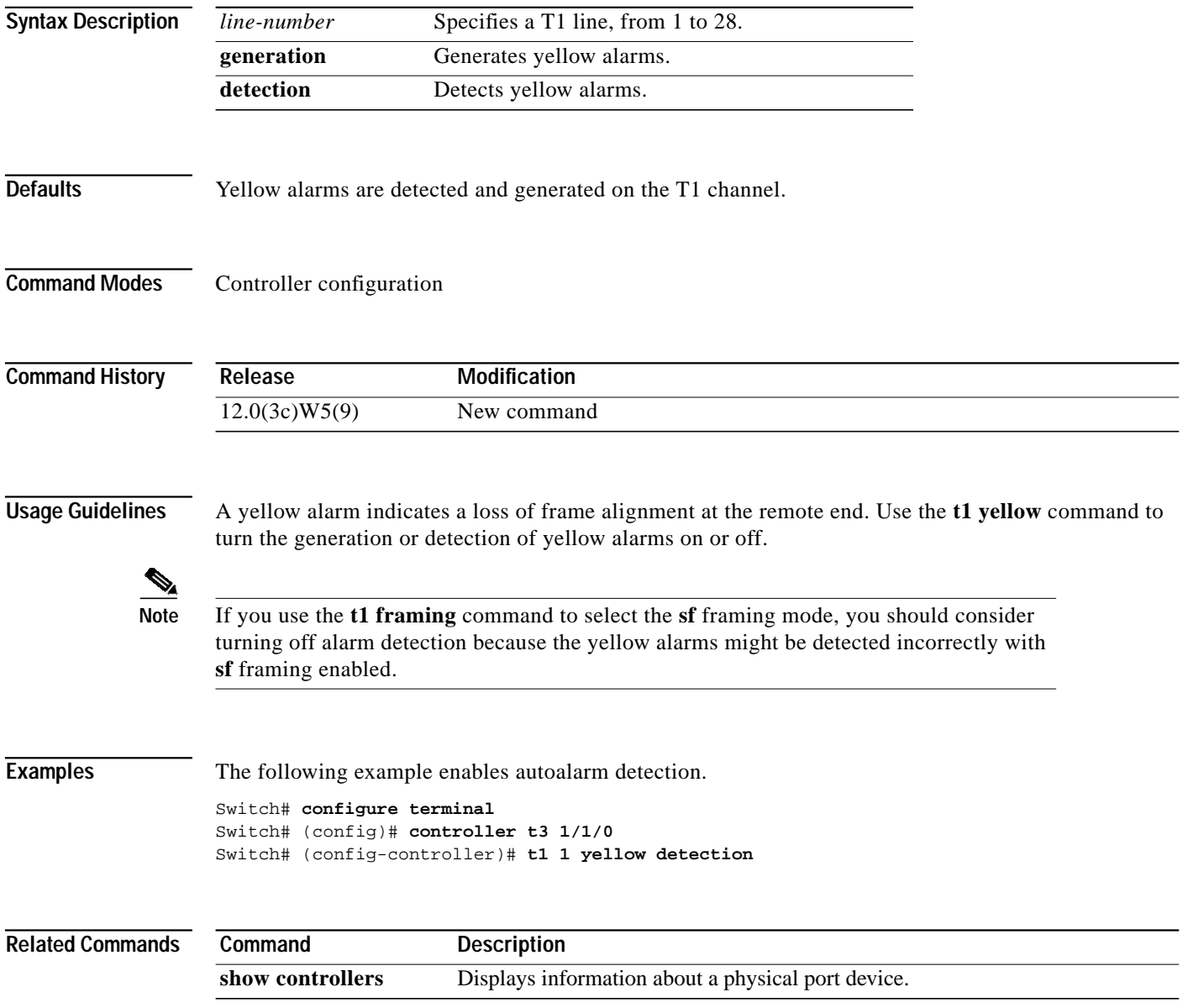